# **sdphost User's Guide**

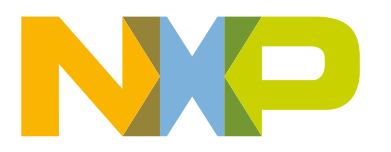

## **Contents**

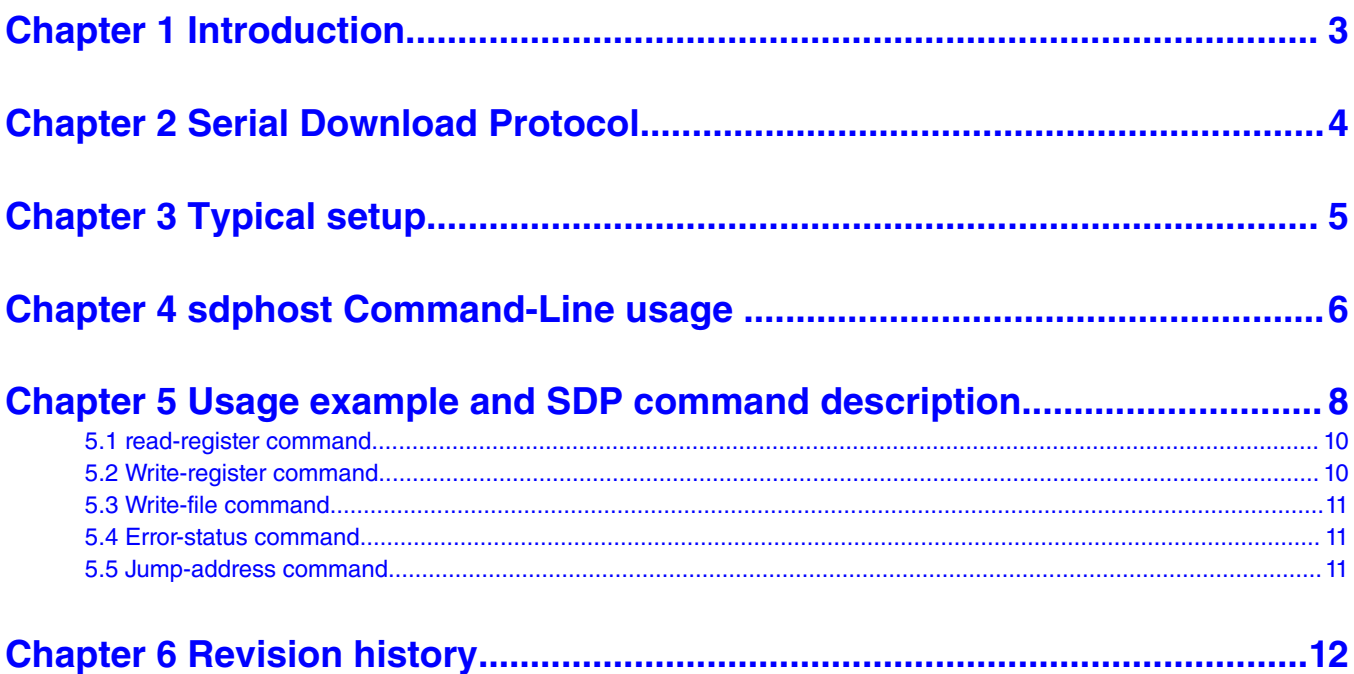

## <span id="page-2-0"></span>**Chapter 1 Introduction**

This document describes the usage of Serial Download Procotol Host (sdphost), a PC host application. The sdphost tool provides a command line interface to send serial download protocol commands to NXP's i.MX RT devices enumerated on the host PC via USB-HID or UART device. ROM code is running on the device in serial download mode. The sdphost tool is a useful tool in the factory programming and manufacturing process. It can be used to test and develop the automation software and test setups. It can be invoked from other applications too.

This document introduces the serial download protocol, typical factory programming setup, and usage of the tool and description of its command line interface. It also provides a set of example usages of sdphost tool and its command line arguments with a device.

## <span id="page-3-0"></span>**Chapter 2 Serial Download Protocol**

Serial Download Protocol is a set of commands supported by NXP's i.MX RT devices in the Boot ROM application's serial download mode. See [Section 8.9.9 i.MX RT1050 Processor Reference Manual](https://www.nxp.com/docs/en/reference-manual/IMXRT1050RM.pdf) for protocol details. The sdphost tool provides the user with a simple and user-friendly command-line interface.

The purpose of serial download protocol is to provide means to download bootable images from a PC to the device's internal or external RAM memory. There are a set of commands to read and write to a memory/register unit, read status of the last command, download images to a given address in internal/external memory, and provide the address to jump and execute the downloaded image.

## <span id="page-4-0"></span>**Chapter 3 Typical setup**

The sdphost tool is used in the development phase of the device firmware application, manufacturing, and factory programming process. The sdphost tool is supported on Windows® OS, Linux® OS, and Mac® OS host environments. The release package consists of all three binaries in the respective Operating System folders.

Test setup would typically be the device connected to PC Host via USB or UART. The sdphost tool would run on the PC host, and the device would run in Boot ROM serial download mode.

The MCU has BOOT\_MODE pins that can be used to boot the device in serial downloader mode. The device's reference manual provides the documentation on booting the device in serial downloader mode. See [Section 8.9 i.MX RT1050 Processor Reference](https://www.nxp.com/docs/en/reference-manual/IMXRT1050RM.pdf) [Manual](https://www.nxp.com/docs/en/reference-manual/IMXRT1050RM.pdf) for setup details

## <span id="page-5-0"></span>**Chapter 4 sdphost Command-Line usage**

sdphost provides an easy-to-use command line interface. The syntax of the usage text is:

```
sdphost [-?]-help] [-v] --version] [-p] --port <br/>-names[, <br/> <br/> (, <br/> <br/> speed>]] [-u|--usb [[[<vid>,]<pid>]]] [-V|--verbose] [-d|--debug]
[-j]--json] [-t]--timeout <ms>] -- command <args...>
```
The following table describes each command-line argument:

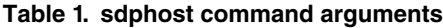

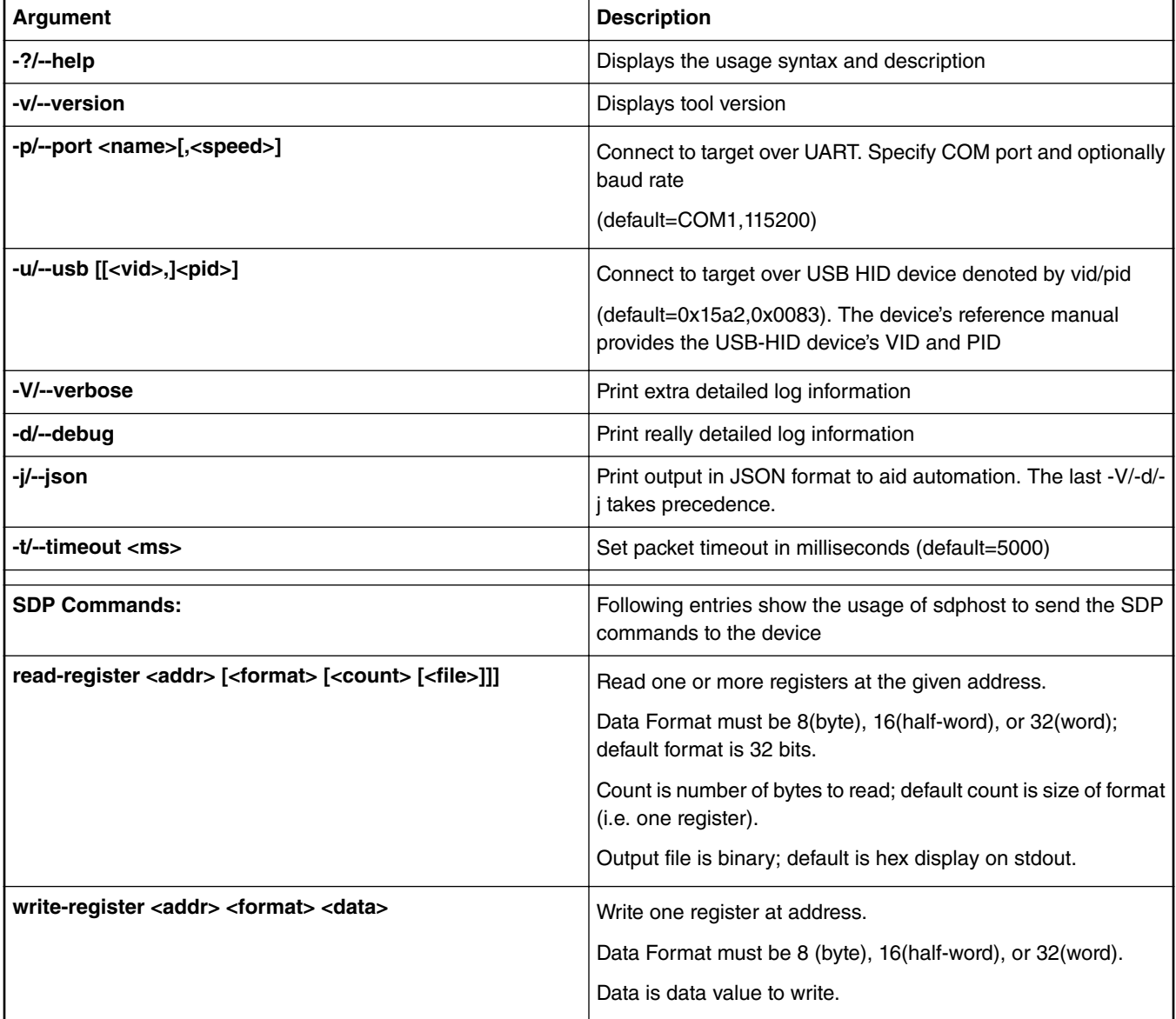

*Table continues on the next page...*

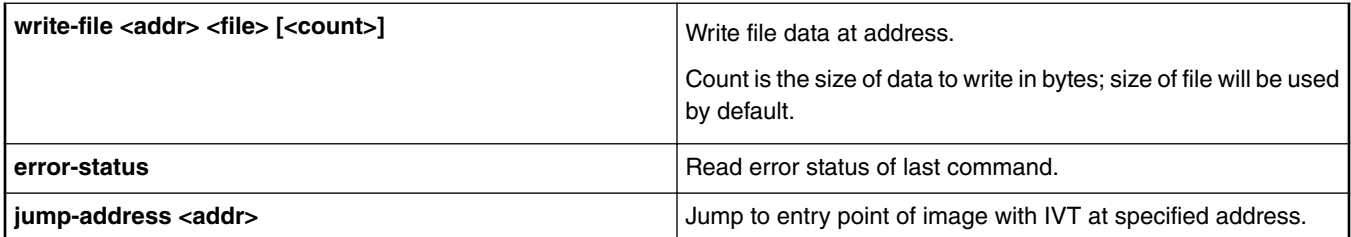

#### **Table 1. sdphost command arguments (continued)**

## <span id="page-7-0"></span>**Chapter 5 Usage example and SDP command description**

This section of the user guide provides example usages of sdphost tool and command line arguments.

Here is a list of common arguments that can be used with the SDP command on the command line.

#### • **The -p argument**:

This argument is required when the device communicates with the host in SDP mode via UART. The mandatory argument that goes with -p is the COM port number for the connected device. On Windows OS, it can be discovered in Device Manager application under *Ports*.

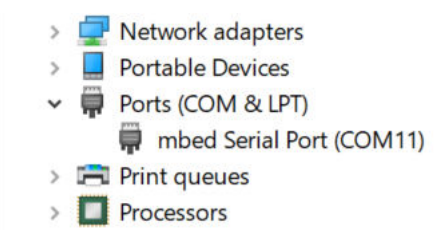

#### **Figure 1. UART connection**

In Linux, in order to obtain a port, the following command can be used - \$ dmesg I grep tty

Connection over UART command - \$ sudo ./sdphost -p /dev/ttyACM0 -- read-register 0x0000

In MAC, in order to obtain a port, the following command can be used - \$ ls /dev/{tty,cu}.\*

Connection over UART command - \$ sudo ./sdphost -p /dev/cu.usbmodemFA132 -- read-register 0x0000

#### • **The -u argument**:

This argument is required when the device communicates with the host in SDP mode via USB-HID. The device's vid and pid should be passed in as the arguments for sdphost to communicate with the correct device among the enumerated devices.

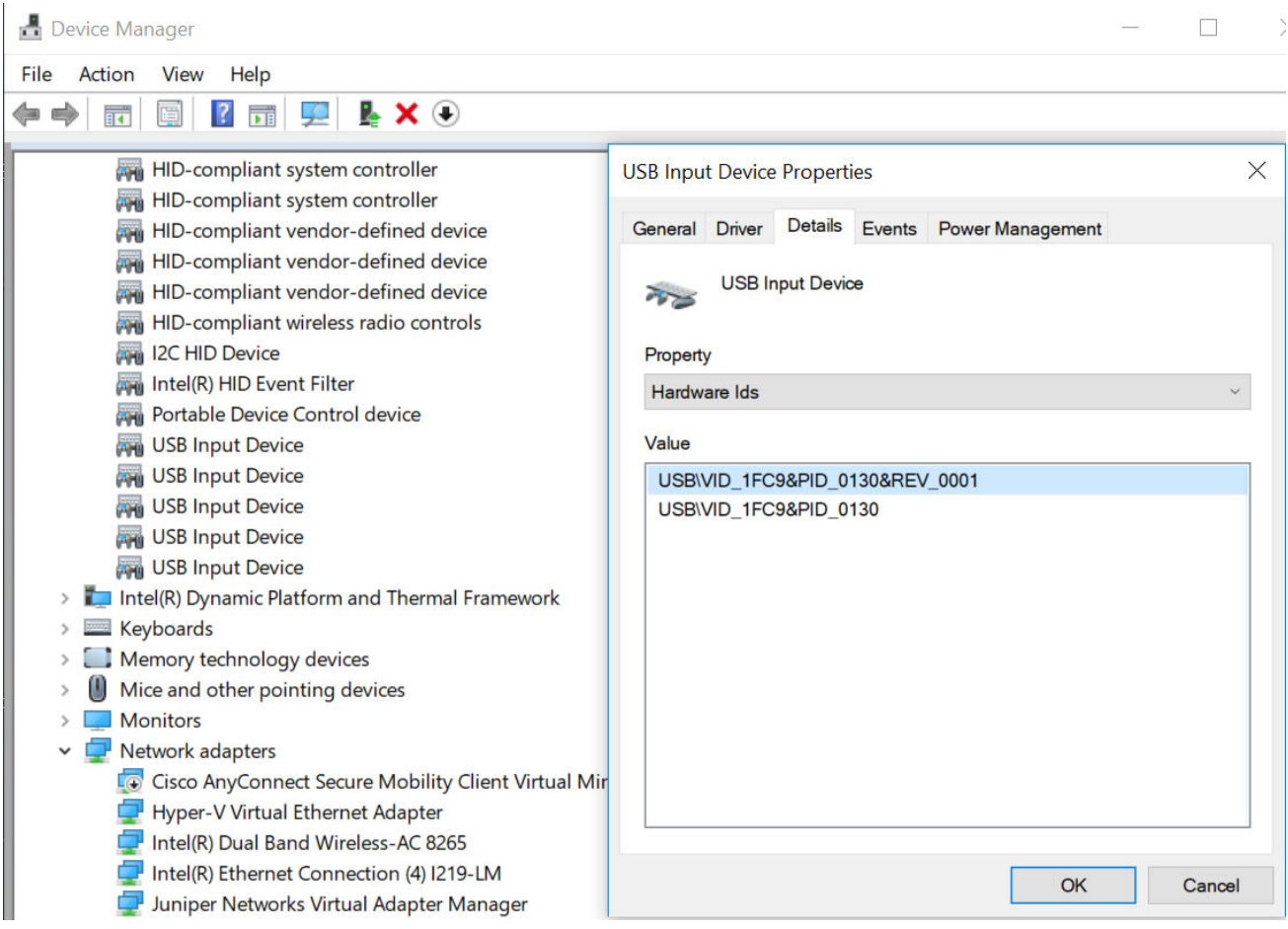

**Figure 2. USB connection**

On Linux, in order to obtain VID and PID, the following command can be used - \$ lsusb

Connection over USB command - \$ sudo ./sdphost -u 0x1fc9,0x0130 -- read-register 0x0000

In MAC, in order to obtain VID and PID -

Click Apple logo at top left > About This Mac > System Report... > USB

Connection over USB command - \$ sudo ./sdphost -u 0x1fc9,0x0130 -- read-register 0x0000

• **The -j option**:

This argument is required for a very useful option that outputs the results in JSON and can be used in several different ways to benefit the manufacturing process.

• **The -d option**:

This argument is required to print extra detail that is useful in debugging. For USB-HID transfers, the option causes sdphost to print out the Report Id of the command, along with the data being sent and received.

The sdphost prints out the response from device with data and the response code. If there is an error or the device failed to connect, sdphost prints out a suitable error message, including the error code returned by the device, if any.

### <span id="page-9-0"></span>**5.1 read-register command**

Read-register command is used to read the contents of device memory location or register value. The address of the register or memory location should be passed in as the first argument. Optional arguments include the data format of the register value in number of bits and number of bytes to read.

Examples of sdphost read-register command.

• Example with device connected to COM port 11

\work\Tools>sdphost.exe -p COM11 -- read-register 0x20000000 32 7 36 08 38 a1 c2 f3 e3 bb 3e Status (HAB mode) = 1450735702 (0x56787856) HAB disabled.

- Example with device connected in USB-HID mode
	- Example with verbose or standard response

Status (HAB mode) = 1450735702 (0x56787856) HAB disabled.

— Example with debug response

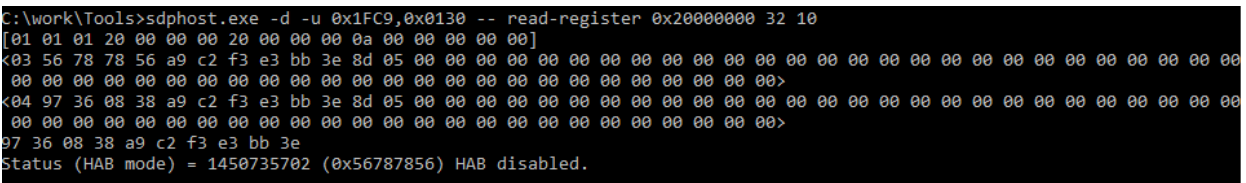

— Example with JSON response

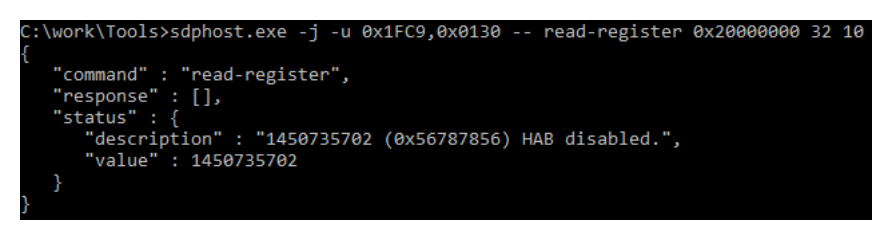

### **5.2 Write-register command**

The write-register command is used to write a value to the device memory location or register address. The address of the register or memory location should be passed in as the first argument followed by data format of the register value in number of bits and the data to write.

```
C:\work\Tools>sdphost.exe -u 0x1FC9,0x0130 -- write-register 0x20000000 32 0xAABBCCDD<br>Status (HAB mode) = 1450735702 (0x56787856) HAB disabled.<br>Reponse Status = 311069202 (0x128a8a12) Write complete.
C:\work\Tools>sdphost.exe -u 0x1FC9,0x0130 -- read-register 0x20000000 32 10
dd cc bb aa a9 c2 f3 e3 bb 3e<br>Status (HAB mode) = 1450735702 (0x56787856) HAB disabled.
```
### <span id="page-10-0"></span>**5.3 Write-file command**

The write-file command is used to write the content of a binary file to the device's memory (internal RAM or SDRAM). The command requires the address of the location where the file contents will be written. The second parameter should specify the name of the binary file to be downloaded on the device. By default, sdphost writes the entire file length of bytes to the target memory. If fewer bytes are required, the optional third argument can be used to specify the size of data.

Typically, write-file is used to program the device with boot image and jump-address is used to start execution of boot image on the device.

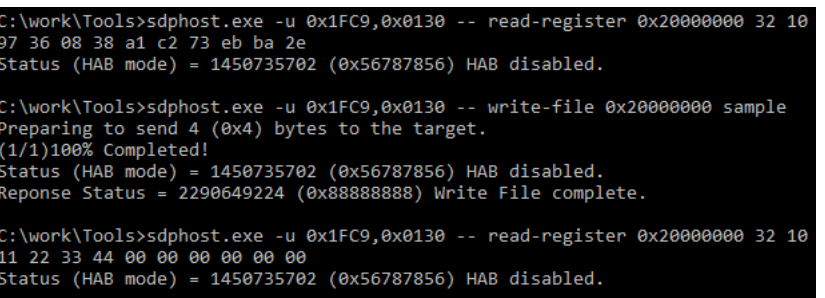

### **5.4 Error-status command**

Error-status command is used to read the error code from device for the last command.

Example of error-status command in JSON format

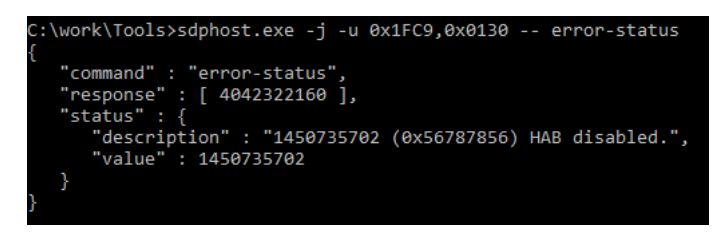

### **5.5 Jump-address command**

Jump-address is typically used after successful write-file command where the boot image or any executable image is successfully downloaded on the device's memory for execution. Jump-address command requires the address of the image-vector-table (IVT). IVT can be part of the image or can be downloaded separately. It is a data structure used by ROM that provides information of the boot image entry point and other parameters used for authenticating the image for secure boot. IVT is described in more detail in device's reference manual. Jump-address command will result in execution of the image once rom process the IVT and on a successful authentication of the image.

> work\Tools>sdphost.exe -u 0x1FC9,0x0130 Status (HAB mode) = 1450735702 (0x56787856) HAB disabled.

## <span id="page-11-0"></span>**Chapter 6 Revision history**

The following table contains a history of changes made to this user's guide.

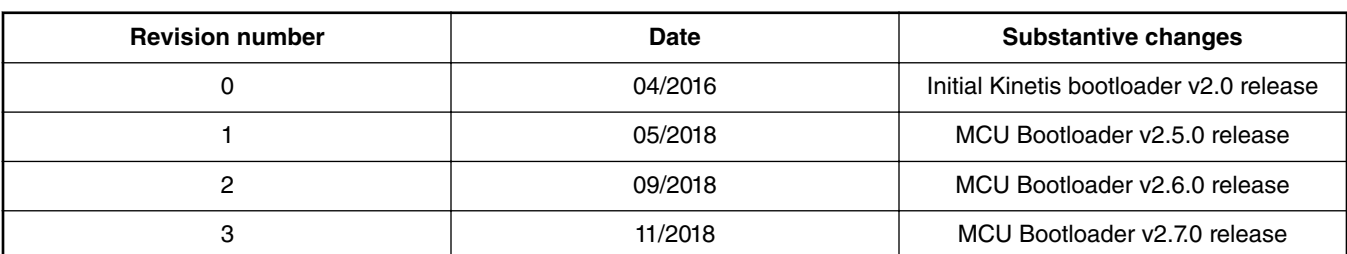

#### **Table 2. Revision history**

#### *How To Reach Us*

**Home Page:**

[nxp.com](http://www.nxp.com)

**Web Support:**

[nxp.com/support](http://www.nxp.com/support)

Information in this document is provided solely to enable system and software implementers to use NXP products. There are no express or implied copyright licenses granted hereunder to design or fabricate any integrated circuits based on the information in this document. NXP reserves the right to make changes without further notice to any products herein.

NXP makes no warranty, representation, or guarantee regarding the suitability of its products for any particular purpose, nor does NXP assume any liability arising out of the application or use of any product or circuit, and specifically disclaims any and all liability, including without limitation consequential or incidental damages. "Typical" parameters that may be provided in NXP data sheets and/or specifications can and do vary in different applications, and actual performance may vary over time. All operating parameters, including "typicals," must be validated for each customer application by customer's technical experts. NXP does not convey any license under its patent rights nor the rights of others. NXP sells products pursuant to standard terms and conditions of sale, which can be found at the following address: [nxp.com/](http://www.nxp.com/SalesTermsandConditions) [SalesTermsandConditions](http://www.nxp.com/SalesTermsandConditions).

NXP, the NXP logo, NXP SECURE CONNECTIONS FOR A SMARTER WORLD, All other product or service names are the property of their respective owners. ARM, AMBA, ARM Powered, are registered trademarks of ARM Limited (or its subsidiaries) in the EU and/or elsewhere. All rights reserved.

Ⓒ 2018 NXP B.V.

**© NXP B.V. 2018. All rights reserved.**

For more information, please visit: http://www.nxp.com For sales office addresses, please send an email to: salesaddresses@nxp.com

> **Date of release: December 2018 Document identifier: MBOOTSDPHOSTUG**

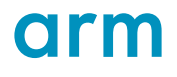